## Gestion des dettes – Processus num:

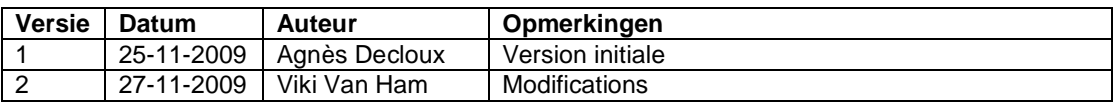

Instruction de travail num : Adaptation des soldes

Les soldes peuvent être modifiés par le gestionnaire du dossier.

## **1. Diminution / annulation d'une dette (solde)**

Par la récupération et/ou l'acquittement d'une dette, celle-ci peut entièrement ou partiellement être adaptée dans la gestion des dettes par le gestionnaire de dossier.

Allez dans le composant ''Gestion des dettes'' et cliquez sur le lien ''Gestion des dettes''. Cherchez la dette concernée et allez dans ''Opération de dettes''.

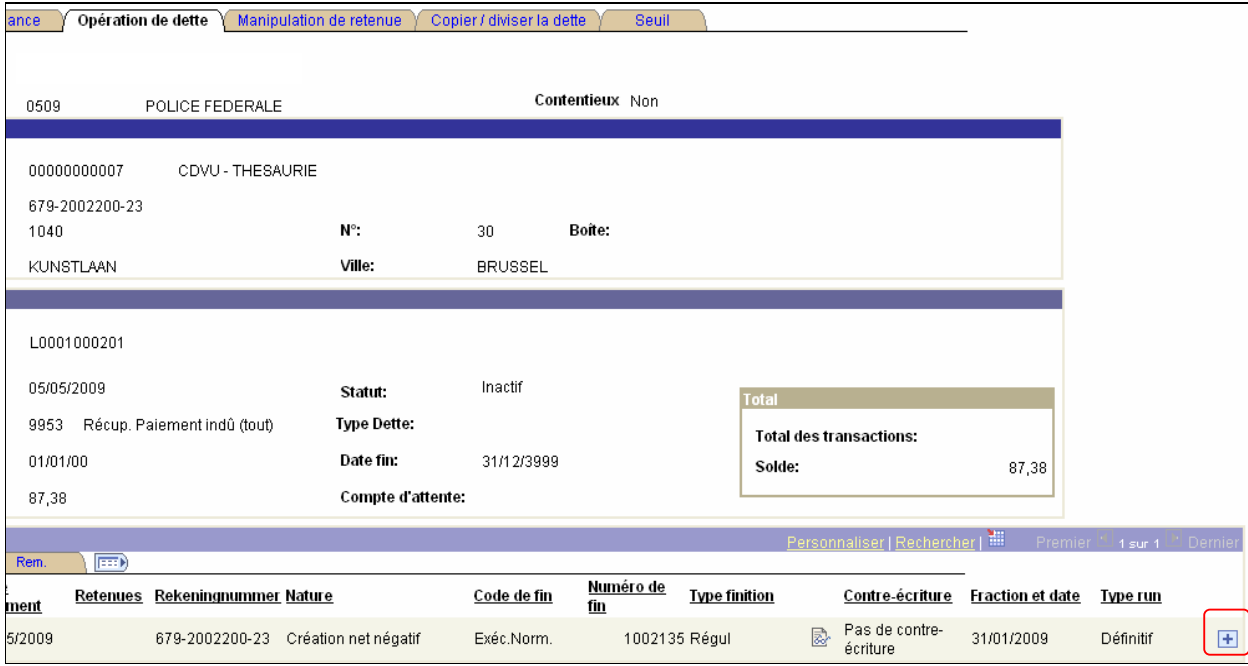

Via  $\blacksquare$ , créez une nouvelle ligne dans "Opérations" :

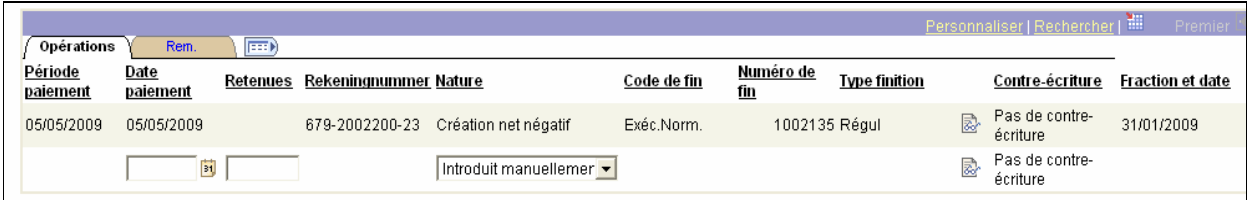

Dans le champ ''Date paiement'' remplissez la date de l'exécution. Dans le champ ''Retenues'' mettez le montant pour lequel l'acquittement doit se faire. Par ''Nature'' vous pouvez choisir la raison dans la picklist. La remise de la dette est représentée par ''L'amnistie''. Pour la récupération de la dette via une autre voie qu'une retenue sur salaire, choisissez plutôt comme raison ''Introduit manuellement''. Dans l'onglet ''Rem'' vous pouvez placer une information complémentaire.

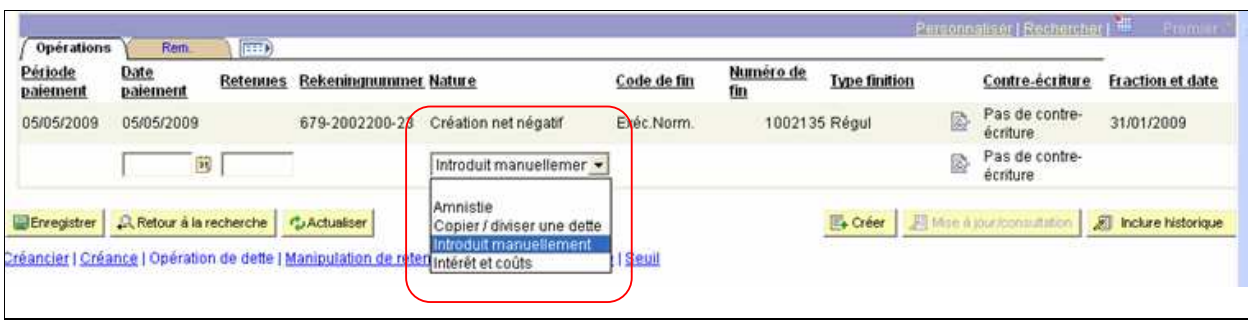

## **2. Augmentation du solde**

Cette option sera essentiellement utilisée par l'utilisation d' ''intérêts et coûts'', et pour la plupart, pour dossiers contentieux (saisie sur salaire).

Vous travaillerez de la même manière que diminution/annulation d'un solde. Seulement par l'encodage du coût vous devez surveiller qu'un ''-'' est placé avant le montant. Une action négative donne en fin de compte l'augmentation du solde.

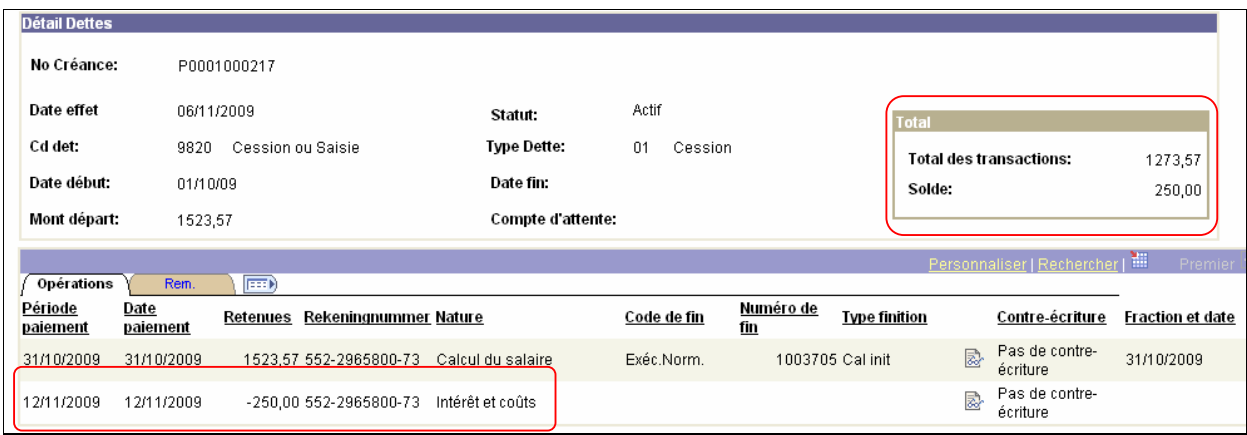